# 0 – Setting up JupyterLab (Conda) on Linux

#### Bálint Aradi

Course: Scientific Programming / Wissenchaftliches Programmieren (Python)

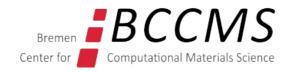

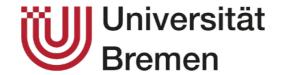

### **Install Conda (Miniconda) on Linux**

- Download the latest Miniconda installer (Miniconda3 Linux 64-bit)
- Start the downloaded Miniconda installer (in a command terminal)

```
cd Downloads
bash Miniconda3-latest-Linux-x86_64.sh
```

```
Welcome to Miniconda3 py310_23.1.0-1
In order to continue the installation process, please review the license
agreement.
Please, press ENTER to continue
>>>
```

Press ENTER and then repeatedly space till all the license agreement had been shown

```
Do you accept the license terms? [yes|no]
[no] >>> yes

Chatacton remained.

Do you wish the installer to initialize Miniconda3
by running conda init? [yes|no]
[no] >>>
```

Just hit ENTER

# Set up Conda working environment

Activate conda from a terminal

```
source ~/miniconda3/bin/activate
```

Update Conda (in case newer version is available)

conda update conda

```
Anaconda Prompt (miniconda3) - conda update conda

(base) C:\Users\aradi>conda update conda

Collecting package metadata (current_repodata.json): done
Solving environment: - _
```

```
The following NEW packages will be INSTALLED:
  boltons
                     pkgs/main/win-64::boltons-23.0.0-py310haa95532 0
                     pkgs/main/noarch::jsonpatch-1.32-pyhd3eb1b0 0
  jsonpatch
  jsonpointer
                     pkgs/main/noarch::jsonpointer-2.1-pyhd3eb1b0 0
                     pkgs/main/win-64::packaging-23.0-py310haa95532 0
  packaging
The following packages will be UPDATED:
  conda
                                     23.1.0-py310haa95532 0 --> 23.3.1-py
  cryptography
                                     38.0.4-py310h21b164f 0 --> 39.0.1-py
                                          1.1.1s-h2bbff1b 0 --> 1.1.1t-h2
  openssl
                     pkgs/main/noarch::pyopenssl-22.0.0-py~ --> pkgs/main
  pyopenssl
                                     2.28.1-py310haa95532 0 --> 2.28.1-py
  requests
                                          3.40.1-h2bbff1b 0 --> 3.41.1-h2
  sqlite
                                     4.64.1-py310haa95532 0 --> 4.65.0-py
  tadm
                                           2022g-h04d1e81 0 --> 2023c-h04
  tzdata
                                    1.26.14-py310haa95532 0 --> 1.26.15-p
  urllib3
                                     0.18.0-py310h2bbff1b 0 --> 0.19.0-py
  zstandard
Proceed ([y]/n)? y_
```

# Set up Conda working environment

Create a special environment for all the course related stuff

```
conda create -n scipro
```

```
(base) C:\Users\aradi>conda create -n scipro
Collecting package metadata (current_repodata.json): done
Solving environment: done

## Package Plan ##
  environment location: C:\Users\aradi\miniconda3\envs\scipro

Proceed ([y]/n)? y_
```

• Activate the **scipro** environment

```
conda activate scipro
```

- We will install all course related programs into this environment.
- Whenever you open a **new** terminal, where you want to invoke programs from this environment, you must activate this environment.

```
source ~/miniconda3/bin/activate scipro
```

# Set up Conda working environment

Install JupyterLab (make sure, you are in the scipro environment!)

```
conda install jupyterlab
```

```
(scipro) aradi@scipro:~/Downloads$ conda install jupyterlab
Collecting package metadata (current_repodata.json): \
```

Name of the active environment

### **Start JupyterLab**

Start JupyterLab

```
jupyter-lab
```

```
l(scipro) C:\Users\aradi>jupyter-lab
[I 2023-04-10 17:41:08.939 ServerApp] jupyterlab | extension was successfully linked.
[I 2023-04-10 17:41:08.955 ServerApp] nbclass<mark>i</mark>c | extension was successfully linked.
```

This should start a browser with JupyterLab

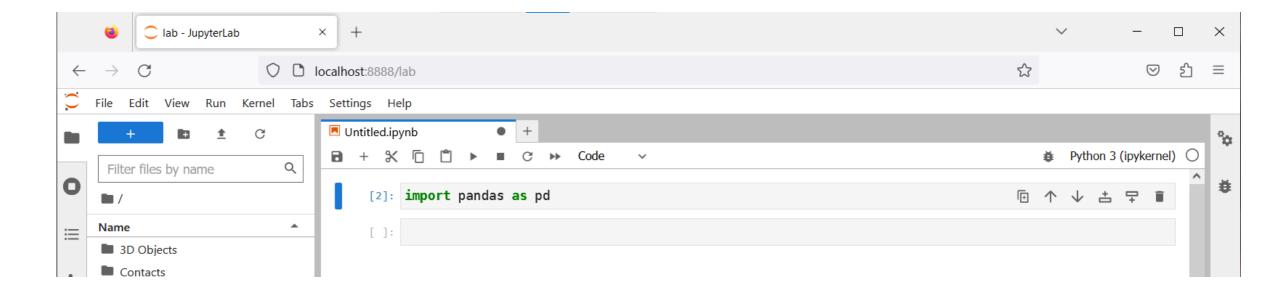

You are ready to use JupyterLab and create Python programs!

# Have fun!